# CUSTOMER SERVICE BULLETIN

**Radio Shaek ISTOMER** 

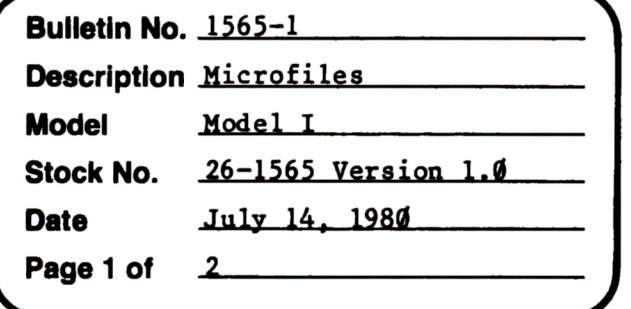

400 Atrium-One Tandy Center, Fort Worth, Texas 76102

### **Problem**

If a file contains more than 256 records and you delete any record, you cannot add records to that file again. One exception is if the record deleted is the last.

### **Solution**

Follow the procedure below for all Microfiles programs:

Using two disk drives:

- 1. Place a system disk in drive Ø. This disk must have BASIC. (Microfiles does not)
- 2. At the "DOS READY" message type BASIC, and press <ENTER> for FILES? and **MEMORY?**
- 3. Type in this program:

```
10 INPUT"READY NEXT DISK";A$
20 OPEN"R", 1, "FILES/VIR"
30 FIELD#1,48 AS X1$,1 AS F1$,148 AS X2$,1 AS F2$
40 GET1, 15:LSET F1$=CHR$(4): PUT1, 15
50 GET1, 3:LSET F2$="6":PUT1, 3
60 CLOSE:GOTO 10
```
4. SAVE"MICRO/FIX"

- 5. Run the program with the Microfiles program disk in drive 1.
- 6. You can change all copies of the "Microfiles" program by swapping to the next disk you wish to correct at the point where "READY NEXT DISK" is displayed. Then press <ENTER>. To stop press <BREAK> when this message is displayed.

## **CUSTOMER SERVICE BULLETIN**

#### Microfiles Bulletin # 1565-1 **Page 2 Of 2** Subject \_

For one drive users:

- 1. Follow steps 1-4 above.
- 2. Swap disks so that the Microfiles program is now in.
- 3. Type RUN
- 4. Step 6 on page 1 now applies. After pressing <BREAK) you are ready to use the corrected copies of the program.